## **Selection in diagrams**

Every [com.nomagic.magicdraw.uml.symbols.PresentationElement](http://jdocs.nomagic.com/2021x/com/nomagic/magicdraw/uml/symbols/PresentationElement.html) can access selected elements or change their own selection status.

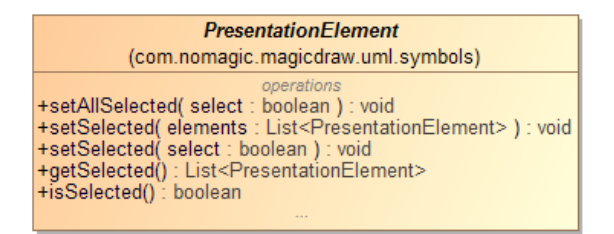

## **Collecting selected presentation elements in a diagram**

```
 Project project = ; 
DiagramPresentationElement diagram = project.getActiveDiagram(); 
List<PresentationElement> selected = diagram.getSelected();
```
## **Selecting element in a diagram**

presentationElement.setSelected(true);

[Presentation element selection events](https://docs.nomagic.com/display/MD2021x/Presentation+element+selection+events) page describes selection change events

## **Related pages**

• Presentation element [selection events](https://docs.nomagic.com/display/MD2021x/Presentation+element+selection+events)